Making a call.....

To place a call, you may touch & from tool bar.

Enter the desired number on the on-screen keypad directly or select a contact from Call log or Contacts by touching or I respectively, then touch or press key to place the call number you entered can be saved to Contacts by selecting If you make a mistake, you can delete the incorrect digits by touching .....

To hang up the call, press the --- key.

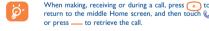

## Muting the ringtone

You may mute ringtone of current incoming call by touching w. Answer the call by pressing the \_\_\_ key.

#### Rejecting a call

Press the --- key once to reject the call, or reject call with SMS

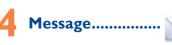

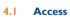

You may access this menu using the following options:

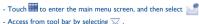

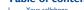

17 Settings ......

19 Latin input mode.

18 Making the most of your cellphone...

Limited and its affiliates.

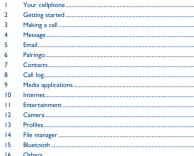

## Table of contents

Prolonged exposure to music at full volume on the music played may damage the listener's hearing. Set your cellphone volume Prolonged exposure to music at full volume on the music player safely. Use only headphones recommended by TCT Mobile

In conversational on mode, you can view chat history in chronological

order. In conversational off mode, you can access the following folders:

Inbox. Outbox. Sent. Broadcast SMS. Voicemail. Drafts. etc.

You can switch between these two modes by selecting "Switch view

Touch a to create text/multimedia messages. Specific letters (accent)

will increase the size of the SMS, this may cause multiple SMS to be

An SMS will be converted to MMS automatically when; images, videos

audio, slides or attachments are inserted; Subject, CC/BCC/email

address is added; or the message contains more than 8 pages of text.

Schedule an SMS/MMS to be sent out at predefined time (select

Email .....

Your cellphone has an email client with the settings predefined for a

few popular email services like - GoogleMail, Yahoo, AOL, etc. Besides this, you can set up other POP3 or IMAP4 email accounts that you

mode" via III Conversational on mode is set as the default mode and

4.2 Conversational On (Off) mode

the following instructions are based on this mode.

Write message

sent to your recipient.

"Timer send" via H.

Timer send

## Keys and connectors

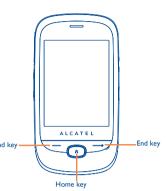

# connector Volume key Micro-USB-

Palringo Instant message (IM) allows you to chat with other people

Please note that the services accessible to you will depend on your

Consulting your Contacts

To access the Contacts, touch from tool bar to enter the main

You can set a birthday reminder when editing contact information.

This will remind you at regular intervals during the day prior to the

Importing, exporting and sharing

From the cellphone contacts screen, select "More" via  $\blacksquare$  and touch

From the SIM contacts screen, select "More" via H and touch "Copy

From a detailed Contact view screen, you can share the contact information with others by selecting "Share contact" via H and then

"Import from SIM card" or "Export to SIM card".

client version and dynamic Palringo server options.

Contacts..

7.2 Adding a contact

send it by Bluetooth, MMS, Email, etc.

# Your cellphone.....

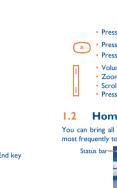

indicator

The Home screen is provided in an extended format to provide you with more space for adding widgets and shortcuts. Slide the Home screen horizontally left and right to get a complete view of the Home screen. Small dots at the bottom of the screen indicate which screen

- Answer/Send a call Enter Call log

Press to light up the cellphone screen

---- Press: End a call

Lock the screen Return to the previous Home screen Press to light up the cellphone screen

Press and hold: Power on/off

• Press to return to the middle Home screen Press to light up the cellphone screen

Volume up/down Zoom in/out Scroll up/down

Press to light up the cellphone screen

## I.2 Home screen

You can bring all the items (shortcuts and widgets) you love or use most frequently to your Home screen for quick access.

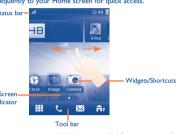

## 1 2 1 Status bar icons (1

Battery charge level Vibrate alert: your cellphone vibrates, but does not ring or been with the exception of the alarm.

Bluetooth status (Activated) Bluetooth status (Connected to an audio device).

lava status (Activated) Headset connected.

Call forwarding activated: your calls are forwarded

Alarm or appointments programmed.

Level of network reception

Voicemail message arrived Missed calls.

Call in progress.

Stopwatch is active

Radio is on.

9.2 Image viewer.....

Email unread.

(1) The icons and illustrations in this guide are provided for information

**WAP** messages

SD card scanning in progress

SD card scanning completed.

Line switching(1): indicates the selected line.

Silence mode: your cellphone does not ring, beep or

(Flickering) Message list is full: your cellphone cannot

accept any new messages. You must access the message

list and delete at least one message on your SIM card

simple form. Once subscribed to a channel, it gives you the ability to

track and manage all your favorite RSS content on your cellphone at

Your cellphone is equipped with a weather function for consulting up

others who work, study and live around them. It provides a number

of features with which users may interact; Wall, a space on every

see: Pokes, which allow users to send a virtual "poke" to each other:

To open an account online, please go to: http://www.facebook.com/.

Twitter is a social networking and microblogging service that has gained

users to exchange news updates and ideas with a community in the

form of messages or posts. Posts are displayed on the author's profile

user's profile page that allows friends to post messages for the user to

vibrate with the exception of the alarm

GPRS connection status (Activated).

SIM card unavailable

GPRS connecting.

EDGE connecting.

2G network available

3G network available

Music player active.

Sending a SMS.

Sending a MMS.

SMS unread.

MMS unread.

(i) Depending on your network operato

10.3 News .....

anytime, anywhere!

10.4 Weather .....

10.5 Facebook ..

10.6 mTweet ....

to 3-day forecasts of favorite cities.

MMS receipt in progress

EDGE attached.

10.2 Wap..... Access Wap options: Homepage, Bookmarks, Go to URL, Last shown in list, slide, or thumbnail, set as Wallpaper, Power on/off web address, Recent pages, Offline pages, Service inbox,

## 9.3 Video player .....

"My videos" album contains video clips recorded, received or It is a huge time saver providing news updates from a website in a Topon an account online, please go to: http://www.snaptu.com/. downloaded. All video clips in this folder can be played, set as Power on/off display, sent, deleted, renamed, sorted.

purposes only.

Your cellphone is equipped with a radio (1) with RDS (2) functionality. Yo can use the application as a traditional radio with saved channels or with parallel visual information related to the radio program on the display if you tune to stations that offer Visual Radio service. You can listen to it while running other applications.

# Internet (3) ......

Not only does Opera Mini give you the full Web experience where you stay in touch with your friends, obtain information, do your online banking etc., but it is also designed to save time by using compressed

## page and delivered to the author's subscribers or followers. To open an account online, please go to: http://twitter.com/

goods, etc.

# 10.7 Snaptu ......

1 2 2 Status list

1.2.3 Toolbar

Adding items

Message, Edit Home screen,

select 🚖 from the toolbar.

Customizing wallpaper

Touch the status bar and drag down to open, drag up to close.

To add an item, touch and hold an empty area of the Home screen o

Alarm, Bookmarks, Contacts, etc.

World clock, Music player, etc.

Press and hold the application on the Home screen to edit/remove

to remove. Touch and hold the application and drag it to the location

To personalize your wallpaper, you can select one of the following

· Touch and hold an empty area from the Home screen, select

"Wallpaper", then touch a folder to select an image as your

re-organize it, touch to edit (only for my favorites), touch

To open an application, touch it from the list.

1.2.4 Personalize your home screen

Editing/Removing/Re-organizing items

you desire, and then confirm by touching "Done".

folder to select an image as your wallpaper

Snaptu is a free mobile application platform that turns your favorite websites into ultra fast mobile applications that work on your games. You can also download new applications and games to your cellphone. It allows you to access popular services, ranging from social networks like Facebook, Twitter, Flickr and Picasa to entertainmen news, blogs, sports and local guides. In addition, cellphone users are free to add or remove application or website links.

# 10.8 Shozu ...

ShoZu means you can share the moment, whether it's a photo, video or a blog. You can send your stuff to friends and family, email or social networks simply by pressing the button. Add tags, titles and descriptions before or after uploading them. Then see in real time what your friends are saying about your uploads, and reply to them from your cellphone anywhere and anytime.

To open an account online, please go to: http://www.shozu.com/. Facebook is a social utility that connects people with friends and

# Entertainment.....

#### Gifts, a feature allowing users to send virtual gifts which appear on the recipient's profile; Market places, which lets users post free classified

The stopwatch is a simple application for measuring time with the possibility to register several results and suspend/resume

# 11.2 Ebook..

A bookshelf contains the electronic books (.txt file only). While reading notability and popularity worldwide. This feature enables cellphone the book, you may add bookmark, or reach the text by searching words, phrases (Options\Find, Options\Jump to).

# Getting started .....

# 2.I Set-up

#### Toolbar with 4 fixed shortcuts to access Main menu, Calls, Removing or installing the back cover

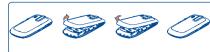

#### Inserting or removing the SIM card

• Add shortcuts To add a shortcut to the Home screen, such as You must insert your SIM card to make phone calls. Please power off your cellphone and remove battery before inserting or removing Add widgets To add a widget to the Home screen, such as the the SIM card.

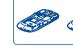

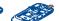

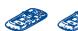

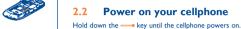

Place the SIM card with the chip facing downwards and slide it into its 2.3 Power off your cellphone housing. Make sure that it is correctly inserted. To remove the card, press and slide it out. Hold down the — key from the Home screen.

#### Installing or removing the battery

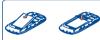

h from the tool bar, select "Wallpaper", then touch a Insert and click the battery into place, then close the cellphone

Your Alcatel cellphone may include<sup>(1)</sup> some Java™ applications and

Your cellphone is fitted with a camera for taking photos and shooting

send them in a multimedia message (MMS) to a cellphone or an

select them as incoming call image to a contact in your contacts.

transfer them by data cable or microSD card to your computer.

Profiles .....

With this menu, you may personalize ringtones for different events

File manager.....

You will have access to all audio and visual files stored in cellphone

or SD card in File manager. You can access a number of items with this

option: My audios. My images, My videos, Ebook, My creations

Others, Phone, SD card and Memory status.

upload them directly to an available SNS (2) (Social network service).

videos that you can use in different ways:

· send them directly by Email or Bluetooth.

customize your Home screen.

email address.

store them in your "File manager\My creations

Unclin the cover, then remove the battery

# To access an application, touch it with your

Place your finger on the screen to drag the object to the destination

Connect the battery charger to your cellphone and outlet

To reduce power consumption and energy waste, when

battery is fully charged, disconnect your charger from

the plug; switch off Bluetooth or background-running

applications when not in use; reduce the backlight time.

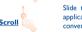

Slide the screen to scroll up and down the applications, images, web pages... at your

2.4 Using the touchscreen

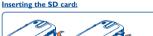

# Unclin the cover and insert the MicroSD card into the slot

## Unclip the cover and gently push the SD card until unlocked. Take out your MicroSD card and clip the cover closed.

# Bluetooth™ .....

Access this feature by touching  $\begin{tabular}{ll} \hline \end{tabular}$  to enter the main menu, then selecting "Bluetooth"

# Others ......

# 16.1 Calendar ...

Once you enter this menu from the main menu, there is a monthly view calendar for you to keep track of important meetings. appointments, etc. Days with events entered will be marked in

# 16.2 Calculator...

Access this feature by selecting "Calculator" from the main menu. Enter a number, select the type of operation to be performed, and

enter the second number, then press "=" to display the result.

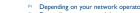

(a) Depending on your model.

(1) Depending on your network operator (i) Contact your network operator to check service availability.

A library links to the images in "My creations" in cellphone to be display, and Contact ID, or sent by MMS, Email, Bluetooth

#### using Palringo account. You can also connect to other popular IM A L Access services through Palringo, like Yahoo, AIM, GG, ICQ, GTalk, iChat etc.

You may access this function from the main menu "Call log" or by pressing \_\_\_ from the Home screen.

### 8.2 Available options

When you touch  $\overline{H}$ , you may have access to **Delete**, **Send** message, Save to Contacts, Edit before call, etc.

You can access different items with this option: Last call cost. Total cost, Max cost, Reset cost, Price per unit, Duration, GPRS counter. Been duration

## 8.2.2 Call settings (1)

You can access a number of items with this option: Call waiting. Call forwarding, Call barring, Caller ID, Line switching, Auto

# Media applications ......

## Music player .... To access this function, touch to enter the main menu and select

. You will have full flexibility of managing music both on your Ilphone and SD card.

> Depending on your network operator and market. Depending on your network operator. May cause additional network

> > charged in roaming states.

that particular area. charges for data flow to provide this service. Extra fees might also be

(1) The quality of the radio depends on the coverage of the radio station in

() Depending on your model.

2011-7-7 Lvnn 11:10:19

IP3396\_905M\_QG\_Eng\_USA\_for certification\_02\_110707.indd 1

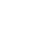

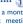

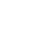

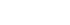

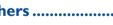

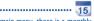

#### 16.5.2 World clock

The World clock shows current local time and the time zone in

#### 16.5.3 Date and time

Allows you to have settings of date and time, including 12/24h

You can use the Weight and Length conversion by selecting the unit you wish to convert via \( \), then touch to input the digits. Finally From the main menu, select the menu icon and select the function of your choice in order to customize your cellphone: Phone settings,

Touch vibration When "On", the cellphone vibrates when

Select "On"/"Off" to activate/deactivate screen lock during call

(1) this device may not cause harmful interference

that may cause undesired operation

should avoid touching it or degrading it.

LICENCES

Java

(2) this device must accept any interference received, including interference

Your cellphone is equipped with a built-in antenna. For optimal operation, you

As mobile devices offer a range of functions, they can be used in positions

other than against your ear In such circumstances the device will be compliant

another accessory ensure that whatever product is used is free of any metal

and that it positions the cellphone at least 1.5 cm away from the body.

microSD Logo is a trademark.

is a registered trademark of Obigo AB.

The Bluetooth word mark and logos are owned by the

Bluetooth SIG, Inc. and any use of such marks by TCT

trademarks and trade names are those of their respective

one touch 905M Bluetooth QD ID B017652

TouchPal<sup>™</sup> and CooTek<sup>™</sup> are trademarks of Shanghai

HanXiang (CooTek) Information Technology Co., Ltd.

Java™ and all Java™ based trademarks and logos

are trademarks or registered trademarks of Sun

Facebook and the f Logo are trademarks of Facebook,

Twitter and the T Logo are trademarks of Twitter, Inc.

Microsystems, Inc. in the U.S. and other countries.

Mobile Limited and its affiliates is under license. Other

the screen is touched

Call settings Security Network Connectivity

### Touch settings

Screen lock during call

Service selection

GSM/GPRS

WCDMA

Dual mode

LCD touch

To calibrate the touch screen, touch

Only GSM/GPRS network service is available

are available, with priority to WCDMA.

### anywhere on the screen to start calibration

· 3G (WCDMA)/FDGF/GPRS modem

### Use your cellphone to connect PC to the internet

Customize your cellphone with images, animations and melodies.

your cellphone.

## Supported Operating Systems

Only WCDMA network service is available Windows 2000/XP/Vista/Windows 7 Both GSM/GPRS and WCDMA network service

#### One Touch Upgrade

Download One Touch Upgrade from ALCATEL website (www alcatelonetouch com) and install it on your PC. Launch the tool and undate your cellphone by following the step by step instructions (refer to the User Guide provided together with the tool). Your cellphone's software will now have the latest software.

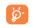

All personal information will be permanently lost following the undate process. We recommend you backup you personal data using PC Suite before upgrading.

General information ......

Hot Line Number: In the United States, call 877-702-3444 for

On our Internet site, you will find our EAO (Frequently Asked Questions)

section. You can also contact us by e-mail to ask any questions you may

An electronic version of this user guide is available in English and other

languages according to availability on our server; www.alcatelonetouch.com

Your cellphone is a transceiver that operates on GSM/GPRS/EDGE in

quad-band with 850/900/1800/1900 MHz or UMTS in dual-band with

ur cellphone is identified by an IMEI (cellphone serial number) shown

ring \*#06# and keep it in a safe place. It may be requested by the

the packaging label and in the product's memory. We recommend

at you note the number the first time you use your cellphone by

There may be certain differences between the user manual description

and the cellphone's operation, depending on the software release of

TCT Mobile shall not be held legally responsible for such differences, if

any, nor for their potential consequences, which responsibility shall be

Facebook: www.facebook.com/alcatelmobilephones

Twitter: http://www.twitter.com/alcatel1touch

lice or your operator if your cellphone is stolen.

(i) Contact your network operator for service availability.

your cellphone or specific operator services.

borne by the operator exclusively.

technical support

Disclaimer

Protection against theft(1)

You can use your cellphone as a webcam for instant message on

- · Connect your cellphone to PC via USB cable.
- Go to "My computer" folder on your PC and find USB video device (Under Scanners & Cameras).

There are two text entry methods that can be used to write

- Normal: this mode allows you to type a text by choosing a letter or
- a sequence of characters associated with a key TouchPal mode: This mode can perform predictive input in virtual keypad and supports multi-language input.

## Touch inputting

3\*4 virtual keypa Owerty virtual keypad

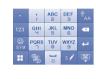

related to the defect(s).

v TCT Mobile

numbers (IMFI).

operating guidelines

directly related to the defect(s).

of the following conditions occur:

TCT Mobile or its affiliates:

area where your cellphone is used;

such as framing and non-operative parts.

AZERTYUIO OSDEGHJK W X C V B N

(Slide horizontally to switch between the two types of keypad

(1) The using of webcam may vary according to the operating system of your

Limited Warranty.....

TCT Mobile North America LTD warrants to the original retail

purchaser of this wireless device, that should this product or

part thereof during normal consumer usage and condition, be

proven to be defective in material or workmanship that results

n product failure within the first twelve (12) months from the

date of purchase as shown on your original sales receipt. Such

defect(s) will be repaired or replaced (with new or rebuilt parts)

at the company's option without charge for parts or labor directly

Batteries, power adapters, and other accessories sold as in box

items are also warranted against defects and workmanship that

results in product failure within the first six (6) months period

from the date of purchase as shown on your original sales receipt.

Such defect(s) will be repaired or replaced (with new or rebuilt

parts) and the company's option without charge for parts or labor

The limited warranty for your wireless device will be voided if any

Non-compliance with the instructions for use or installation, or

with technical and safety standards applicable in the geographical

Modification or repair performed by individuals not authorized by

Acts of god such as Inclement weather, lightning, power surges,

fire, humidity, infiltration of liquids or foods, chemical products,

Removal or altering of the wireless devices event labels or serial

Damage from exposure to water or other liquids, moisture.

humidity, excessive temperatures or extreme environmental

conditions, sand, excess dust and any condition outside the

Defects in appearance, cosmetic, decorative or structural items

There are no express warranties, whether written, oral or implied.

provided by your jurisdiction. In no event shall TCT Mobile or any

other than this printed limited warranty or the mandatory warranty

of its affiliates be liable for incidental or consequential damages of

download of files, crash, high voltage, corrosion, oxid

ction to any equipment not supplied or not recommended

**Alcatel Mobile Phones** 

#### Safety and use..... Switch mode of input method

We recommend that you read this chapter carefully before using you cellphone. The manufacturer disclaims any liability for damage, which may result as a consequence of improper use or use contrary to the instructions contained herein

#### • TRAFFIC SAFETY:

Given that studies show that using a cellphone while driving a vehicle constitutes a real risk, even when the hands-free kit is used (car kit, headset...) drivers are requested to refrain from using their cellphone when the vehicle i not parked. Check the laws and regulations on the use of wireless cellphone and their accessories in the areas where you drive. Always obey them. The us

When driving, do not use your cellphone and headphone to listen to music or to the radio. Using a headphone can be dangerous and forbidden in some areas. When switched on your cellphone emits electromagnetic waves that can interfere with the vehicle's electronic systems such as ABS anti-lock brakes or airbags To ensure that there is no problem

- do not place your cellphone on top of the dashboard or within an airbag deployment area.
- check with your car dealer or the car manufacturer to make sure that the car's electronic devices are shielded from cellphone RF energy.

## CONDITIONS OF USE:

staff about using it in flight.

You are advised to switch off the cellphone from time to time to optimize Remember to abide by local authority rules of cellphone use on aircrafts.

Operational Warnings: Obey all posted signs when using mobile devices in

Follow Instructions to Avoid Interference Problems: Turn off your mobile device in any location where posted notices instruct you to do so. In an aircraft, turn off your mobile device whenever instructed to do so by airline staff If your mobile device offers an airplane mode or similar feature, consult airline

Switch the cellphone off when you are in health care facilities, except in designated areas. As with many other types of equipment now in regular use, cellphones can interfere with other electrical or electronic devices, or equipment using radio frequency. Switch the cellphone off when you are near gas or flammable liquids, Strictly obey all signs and instructions posted in a fuel depot, gas station, or chemical plant, or in any potentially explosive atmosphere.

When the cellphone is switched on, it should be kept at least 15 cm from any medical device such as a pacemaker, a hearing aid or insulin pump. In particular when using the cellphone you should hold it against the ear on the opposite side to the device, if any.

## My cellphone will not connect to a network

syndrome, or other musculoskeletal disorders:

Try connecting in another location Verify the network coverage with your operator Before contacting the aftersales department, you are advised to follow Check with your operator that your SIM card is valid

Touch screen does not respond

Unable to make outgoing calls

Make sure your cellphone is not locked.

network is not overloaded or unavailable

- Try selecting the available network(s) manually You are advised to switch off the cellphone from time to time to Try connecting at a later time if the network is overloaded
  - SIM card error Make sure the SIM card has been correctly inserted

LCD touch calibration)

Avoid storing large amounts of data in your cellphone as this may affect the performance of your cellphone.

## and carry out the following checks:

- Check the battery charge level
- Check the battery contacts, remove and reinstall your battery, then turn your cellphone back on

- Remove the battery and re-insert it, then switch the cellphone back of
- My screen is difficult to read

#### Clean your screen

conditions of use

### My cellphone turns off by itself

- Check that your keypad is locked when you are not using your
- My cellphone will not charge properly
- Make sure that your battery is not completely discharged; If the battery is flat, it may take around 20 minutes to display the battery
- Make sure charging is carried out under normal conditions (0°C (32 °F) +40°C (104 °F))
- Make sure your battery is inserted. It must be inserted before plugging in the charger

- When abroad, check that the electrical current is compatible

Read and follow the directions from the manufacturer of your implantable medical device. If you have any questions about using your mobile device with our implantable medical device, consult your healthcare provider.

To avoid hearing impairment, answer the call before holding your cellphone to

your ear. Also move the handset away from your ear while using the "hands-

When replacing the cover please note that your cellphone may contain

Always handle your cellphone with care and keep it in a clean and dust-free place

Do not allow your cellphone to be exposed to adverse weather or

environmental conditions (moisture humidity rain infiltration of liquids dust

sea air etc.) The manufacturer's recommended operating temperature range

is -10°C (14°F) to +55°C (131°F) (the max value depends on device, materials

Over 55°C (131°F) the legibility of the cellphone's display may be impaired,

Your cellphone should not be disposed of in a municipal waste. Please check

Remember to make back-up copies or keep a written record of all important

a doctor if any of the following symptoms occur: convulsion, eye or muscle

the likelihood of such symptoms, please take the following safety precautions:

discomfort in your hands, arms, shoulders, neck, or other parts of your body.

Verify with your operator that your SIM card is 3V or 1.8V

Make sure the chip on your SIM card is not damaged or scratched

compatible: the old 5V SIM cards cannot be used.

Play at the farthest distance possible from the screen.

witching, loss of awareness, involuntary movements, or disorientation. To limit

mended to have proper supervision while small children use your cellphon

ree" option because the amplified volume might cause hearing damage.

substances that could create an allergic reaction

though this is temporary and not serious.

Do not paint it.

Do not open or attempt to repair your cellphone yoursel

Use only batteries, battery chargers, and accessories which are recom

Do not drop, throw or try to bend your cellphone.

caused by the use of other chargers or batterie

information stored in your cellphone

local regulations for disposal of electronic products

- Take a minimum of a 15-minute break every hour of game playing. If your hands wrists or arms become tired or sore while playing stop and rest
- for several hours before playing again.
- If you continue to have sore hands, wrists, or arms during or after playing, stop
- the game and see a doctor. Prolonged exposure to music at full volume using the music player may damage your hearing. Set your cellphone's volume to it's lowest setting

## prior to inserting headphones in your ears and adjust the volume to your preference. Only use headphones that are recommended by TCT Mobile Limited and it's affiliates.

Please note that you must respect the laws and regulations in force in your jurisdiction or other jurisdiction(s) where you will use your cellphone regarding taking photographs and recording sounds with your cellphone. rsuant to such laws and regulations, it may be strictly forbidden to take photographs and/or to record the voices of other people or any of their personal attributes, and reproduce or distribute them, as this may be considered to be an invasion of privacy.

It is the user's sole responsibility to ensure that prior authorization I ned, if necessary, in order to record private or confidential conversatio e a photograph of another person; the manufacturer, the seller or vendor by TCT Mobile Limited and its affiliates and are compatible with your cellphone cellphone (including the operator) disclaim any liability which may model.TCT Mobile Limited and its affiliates disclaim any liability for damage from the improper use of the cellphon

#### BATTERY AND ACCESSORIES:

Before removing the battery from your cellphone, please make sure that the cellphone is switched off Observe the following precautions for battery use:

- Do not attempt to open the battery (due to the risk of toxic fumes and hurns) Some people may suffer epileptic seizures or blackouts when exposed to Do not puncture disassemble or cause a short-circuit in a battery
- flashing lights, or when playing video games. These seizures or blackouts may Do not burn or dispose of a used battery in the garbage or store it at occur even if a person never had a previous seizure or blackout. If you have temperatures above 60°C (140°F).

experienced seizures or blackouts, or if you have a family history of such Batteries must be disposed of in accordance with locally applicable occurrences, please consult your doctor before playing video games on your environmental regulations. Only use the battery for the purpose for which cellphone or enabling a flashing-lights feature on your cellphone. Parents should it was designed. Never use damaged batteries or those not recommended by nonitor their children's use of video games or other features that incorporate TCT Mobile Limited and/or its affiliates flashing lights on the cellphones. All persons should discontinue use and consul

> means that these products must be taken to collection points at the end of their life: - Municipal waste disposal centers with specific bins for these

This symbol on your cellphone, the battery and the accessories

items of equipment When you play games on your cellphone, you may experience occasional Collection bins at points of sale.

#### They will then be recycled, preventing substances being disposed of in the Follow these instructions to avoid problems such as tendinitis, carpal tunnel onment, so that their components can be reused.

#### I am unable to use the features described in the manual Check with your operator to make sure that your subscription

- includes this service Make sure this feature does not require an Alcatel accessory
- When I select a number from my contacts, the number is not dialled

## Make sure that you have correctly recorded the number in your file

- Make sure that you have selected the country prefix when calling a
- I am unable to add a contact in my contacts

# Make sure that your SIM card contacts is not full; delete some

professional or personal directories)

### Launch LCD touch calibration (Settings\Phone settings\Touch settings My callers are unable to leave messages on my voicemai

- Make sure your operator's voicemail number is correctly entered n "My numbers"
- Check your subscription status with your operator (credit, SIM

#### Check your cellphone memory available as it might be full. Contact your network operator to check service availability and

- check MMS parameters
- The flickering icon is displayed on my standby screen

#### You have saved too many short messages on your SIM card; delete some of them or archive them in the cellphone memory

- You are outside of the network coverage area
- Contact your network operator to obtain the PUK code (Personal Unblocking Key)

These collection points are accessible free of charge All products with this sign must be brought to these collection point

In non European Union jurisdictions Items of equipment with this symbol are not be thrown into ordinary bins if

your jurisdiction or your region has suitable recycling and collection facilities instead they are to be taken to collection points for them to be recycled. In the United States you may learn more about CTIA's Recycling Program

CAUTION: RISK OF EXPLOSION IF BATTERY IS REPLACED BY AN INCORRECT TYPE, DISPOSE OF USED BATTERIES ACCORDING TO

#### THE INSTRUCTIONS CHARGERS Home A.C./ Travel chargers will operate within the temperature range of

0°C (32°F) to 40°C (104°F). The chargers designed for your cellphone meet with the standard for safety of information technology equipment and office equipment use. Due to different applicable electrical specifications, a charger you purchased in

for this purpose only Characteristics of power supply (depending on the country): Travel charger: Input: 100-240 V, 50/60 Hz, 0.15 A Output: 5 V 400/550 mA

## Lithium 850 mAh

#### THIS CELLPHONE MEETS THE GOVERNMENT'S REQUIREMENTS FOR EXPOSURE TO RADIO WAVES.

Your cellphone is a radio transmitter and receiver. It is designed and tured not to exceed the emission limits for exposure to radiofrequency (RF) energy. These limits are part of comprehensive guidelines and establish permitted levels of RF energy for the general population. The uidelines are based on standards that were developed by independent cientific organizations through periodic and thorough evaluation of scientific studies. These guidelines include a substantial safety margin lesigned to ensure the safety of all persons, regardless of age and health. exposure standard for cellphones employs a unit of measuremen known as the Specific Absorption Rate, or SAR. The SAR limit set by public authorities such as the Federal Communications Commission of the US ernment (FCC), or by Industry Canada, is 1.6 W/kg averaged over I gram of body tissue. Tests for SAR are conducted using standard operating positions with the cellphone transmitting at its highest certified power level in all tested frequency bands.

Although the SAR is determined at the highest certified power level, the actual SAR level of the cellphone while operating can be well below the maximum value. This is because the cellphone is designed to operate at multiple power levels so as to use only the power required to reach the

I am unable to connect my cellphone to my computer Install first of all Alcatel's PC suite Use "Install the connection" and perform the installation Check that your computer meets the requirements for Alcatel's

#### PC Suite installation I am unable to download new files

#### Check for free space Delete some files Select the MicroSD Card to store the files you downloaded

#### Check your subscription status with your operator The cellphone can't be detected by others via Bluetootl

# · Make sure that Bluetooth is turned on and your cellphone is

# visible to other users

#### My cellphone is frozen, can't power on Make sure your battery is not completely used up or damaged · Remove your battery, remove your SIM card then reinstall them

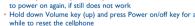

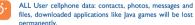

## How to make your battery last longer

Make sure you followed the complete charge time (minimum

#### After a partial charge, the battery level indicator may not be exact. Wait for at least 20 minutes after removing the charger to

obtain an exact indication Switch on the backlight upon request.

Extend email auto-check interval as long as possible.

s auto-check interval longer.

used for a long time. Deactivate Bluetooth when not in use.

IP3396\_905M\_QG\_Eng\_USA\_for certification\_02\_110707.indd 2

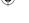

16.6 Converter...

network. In general, the closer you are to a wireless base station antenna.

The highest SAR value for this model cellphone when tested is 1.1 W/Kg for use at the ear and 0.893 W/Kg, for use close to the body. While there may be differences between the SAR levels of various cellphone and at various positions, they all meet the government requirement for RE

handset at least 1.5 cm from the body. Use of other accessories may not ensure compliance with FCC RF exposure guidelines.

The World Health Organization (WHO) considers that present scientific information does not indicate the need for any special precautions for use of cellphones. If individuals are concerned, they might choose to limit their own or their children's RF exposure by limiting the length of calls, or using "hands-free" devices to keep cellphones away from the head and bod (fact sheet n°193). Additional WHO information about electromagnetic

Note: This equipment has been tested and found to comply with the limits for a Class B digital device pursuant to part 15 of the FCC Rules. These limits are designed to provide reasonable protection against harmful interference in a residential installation. This equipment generates, uses and can radiate radio frequency energy and if not installed and used in accordance with the instructions, may cause harmful interference to radio cations. However, there is no guarantee that interference to radio or television reception, which can be determined by turning the equipment

fields and public health are available on the following website: http://www.

or more of the following measures:

Increase the separation between the equipment and receiver Connect the equipment into an outlet on a circuit different from that to

Changes or modifications not expressly approved by the party responsible compliance could void the user's authority to operate the equipment For the receiver devices associated with the operation of a licensed radio

service (e.g. FM broadcast), they bear the following statement: This device complies with Part 15 of the FCC Rules. Operation is subject to the condition that this device does not cause harmful interference.

For other devices, they bear the following statement: This device complies with Part 15 of the FCC Rules. Operation is subject to the following two conditions

(i) Only for 3G network.

the lower the power output of the cellphone. Before a cellphone model is available for sale to the public, compliance with national regulations and standards must be shown.

with the guidelines when used with headset or usb data cable. If you are using exposure. For body-worn operation, the cellphone meets FCC RF exposure guidelines provided that it is used with a non-metallic accessory with the

Additional information on SAR can be found on the Cellular Telecommunications & Internet Association (CTIA) Web site: http://www.

off and on, the user is encouraged to try to correct the interference by one Reorient or relocate the receiving antenna

Consult the dealer or an experienced radio/TV technician for help.

and are used under license. Snaptu is trademark of Snaptu, Inc., and is used under

Opera Mini™ is a registered trademark of Opera Mini.

Shozu is trademark of Shozu, Inc, and is used under

You can download software upgrade for free from the website. The PC suite includes:

Making the most of

You can backup the important data in your cellphone and restore

them when needed

Multimedia Personalization

You can compose SMS/MMS easily on your PC and transfer them to

Using One Touch Upgrade tool you can update your cellphone's software from your PC

# your cellphone.....

Latin input mode ..... Access to all symbols

> Touch once to delete one by one. - Long touch to delete all.

> > Press and hold 0-9 to input number.

- Confirm an option

- Switch to a new line (in SMS, Email, etc.). Close input keypad

Switch between 3\*4 virtual keypad and Owerty virtual keypad.

\_ ~ WXYZ

Options for more operations

Switch between ABC/abc/Abc.

Access to the symbol and number table.

any nature whatsoever, including but not limited to commercial loss, to the full extent those damages can be disclaimed by law Some states do not allow the exclusion or limitation of incidental or consequential damages, or limitation of the duration of implied warranties, so the preceding limitations or exclusions may not

How to obtain Support: Contact the customer care center h

calling (877-702-3444) or going to www.alcatelonetouch.com. We have placed many self-help tools that may help you to isolate the problem and eliminate the need to send your wireless device in for service. In the case that your wireless device is no longer covered by this limited warranty due to time or condition we have other options that you may utilize our out of warranty repair options. o obtain hardware repairs or replacement within the terms of this warranty, contact TCT Mobile to get an RMA number, include a copy of the original proof of warranty coverage (e.g. original copy of the dated bill of sale, invoice), the consumer's return address your wireless carrier's name, alternate daytime cellphone number and email address with a complete problem description. Only ship the wireless device. Do not ship the SIM card, memory cards or any other accessories such as the power adapter. You must properly package and ship the wireless device to the repair center. TCT Mobile is not responsible for wireless devices that do not arrive at the service center. Upon receipt, the service center wil verify the warranty conditions, repair, and return your wireless

device to the address provided. ALCATEL is a trademark of Alcatel-Lucent and is used under license by TCT Mobile Limited.

> the right to alter material or technical specification without prior notice.

© Copyright 2011 TCT Mobile Limited

All rights reserved

**TCT Mobile Limited reserves** 

Prolonged exposure to music at full volume on the music player may damage the listener's hearing. Set your cellphone volume safely. Use only headphones recommended by TCT Mobile Limited and its affiliates.

# **Troubleshooting**

You are advised to fully charge ( ) the battery for optimal

My cellphone will not switch on Press — until the screen comes or

#### My cellphone has not responded for several minutes Press the \_\_\_\_ key

# Use your cellphone in accordance with the recommended

## · Check the battery charge level

- charger indicator on the screen
- Make sure you are using an Alcatel battery and charger in the box

#### Make sure you have dialled a valid number and press the - key For international calls, check the country and area codes Make sure your cellphone is connected to a network, and that the

card valid, etc.)

- Make sure you have not barred outgoing calls Unable to receive incoming calls Make sure your cellphone is switched on and connected to a
- network (check for overloaded or unavailable network) Check your subscription status with your operator (credit, SIM card valid, etc.) Make sure you have not forwarded incoming calls Make sure that you have not barred certain calls

#### The caller's name does not appear when a call is received Check that you have subscribed to this service with your operator Your caller has concealed his/her number The sound quality of the calls is not optimal

- You can adjust the volume during a call by means of the Volume key
- Check the network strength

- foreign country

# contacts or save the contacts in the cellphone contacts (i.e. your

- Contact your network operator to check service availability I cannot access my voicemail
- Try later if the network is busy I am unable to send and receive MMS

## Verify the server center number or your MMS profile with your The server center may be swamped; try again later

# "No service" is displayed

I have already entered 3 incorrect PIN codes

Update news, weather information upon demand manually or set

Exit Java background-running applications if they are not being

2011-7-7 Lvnn 11:10:20